# **Manage Users under SSO**

#### **Contents:**

- [Enable SSO](#page-0-0)
- [Configure Auto-Registration](#page-0-1)
	- [Manage Users with Auto-Registration](#page-0-2)
	- [Disable Auto-Registration](#page-1-0)
	- [Provision new users under SSO without auto-registration](#page-1-1)
	- [User access for reverse proxy method](#page-1-2)

This section covers additional requirements for managing users in SSO environments.

## <span id="page-0-0"></span>Enable SSO

The Trifacta® platform requires additional configuration to integrate with your SSO provider. Available methods:

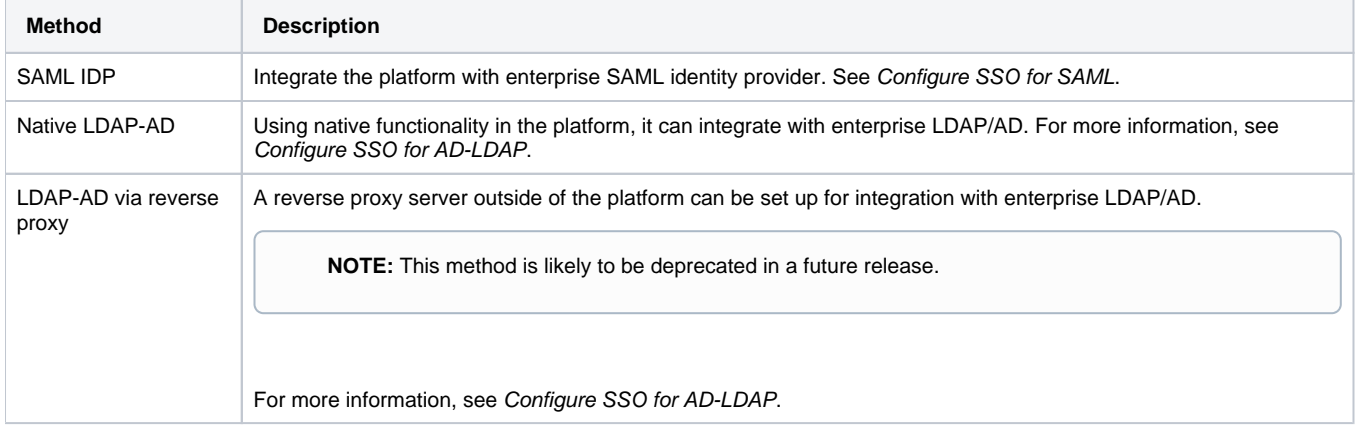

## <span id="page-0-1"></span>Configure Auto-Registration

**Tip:** By default, user auto-registration is enabled. It is recommended.

How users are managed depends on whether auto-registration is enabled:

- If auto-registration is enabled, after users provide their credentials, the account is automatically created for them.
- If auto-registration is disabled, a Trifacta administrator must still provision a user account before it is available. See below.

### <span id="page-0-2"></span>**Manage Users with Auto-Registration**

After SSO with auto-registration has been enabled, you can still manage users through the Admin Settings page, with the following provisions:

- The Trifacta platform does not recheck for attribute values on each login. If attribute values change with  $\bullet$ your identity provider, they must be updated in the configuration.
	- For more information, see [Configure SSO for AD-LDAP](https://docs.trifacta.com/display/r068/Configure+SSO+for+AD-LDAP)
	- For more information, see [Configure SSO for SAML](https://docs.trifacta.com/display/r068/Configure+SSO+for+SAML).
- If the user has been removed from AD, the user cannot sign in to the platform.
- If you need to remove a user from the platform, you should just disable the user through the User Management area.
	- If the user is deleted, then if the user returns to the platform in the future, a new account is created for the user.

For more information, see [Manage Users](https://docs.trifacta.com/display/r068/Manage+Users).

#### <span id="page-1-0"></span>**Disable Auto-Registration**

To disable auto-provisioning in the platform, please verify the following property:

1. You can apply this change through the [Admin Settings Page](https://docs.trifacta.com/display/r068/Admin+Settings+Page) (recommended) or trifacta-conf.json

. For more information, see [Platform Configuration Methods](https://docs.trifacta.com/display/r068/Platform+Configuration+Methods).

2. Set the following property:

"webapp.sso.enableAutoRegistration" : false,

- 3. Save your changes and restart the platform.
- 4. New users of the Trifacta platform must be provisioned by a Trifacta administrator. See below.

#### <span id="page-1-1"></span>**Provision new users under SSO without auto-registration**

If SSO auto-registration is disabled, admin users can provision new users of the platform through the following URL:

https://<hostname>:<sso\_port\_number>/register

where:

- <hostname> is the host of the Trifacta platform
- <sso port number> is the port number.

The user's password is unnecessary in an SSO environment. You must provide the SSO principal value, which is typically the Active Directory login for the user.

- If you are connected to a Hadoop cluster, you must provision the Hadoop principal value.
- See [Create User Account](https://docs.trifacta.com/display/r068/Create+User+Account).

#### <span id="page-1-2"></span>**User access for reverse proxy method**

Users access the application through the Trifacta node using the standard hostname and the port that you specified:

**NOTE:** All users must be use this URL to access the Trifacta application. If they use the non-SSO URL, they may receive an Unprovisioned User error.

https://<hostname>:<sso\_port\_number>